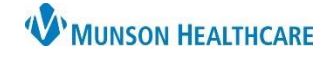

## **Potential for Violence Alert** for Nurses and Clinical Staff

## Cerner FirstNet EDUCATION

#### **Summary**

The Potential for Violence Alert allows hospital, Emergency Department, and Urgent Care staff to communicate across Munson hospital locations and encounters that a patient has a history of or potential for violence.

Once the alert is triggered, the following will display:

- 1. An orange box around the patient's name on LaunchPoint:
- 2. A pop-up Discern alert when opening the patient's chart:

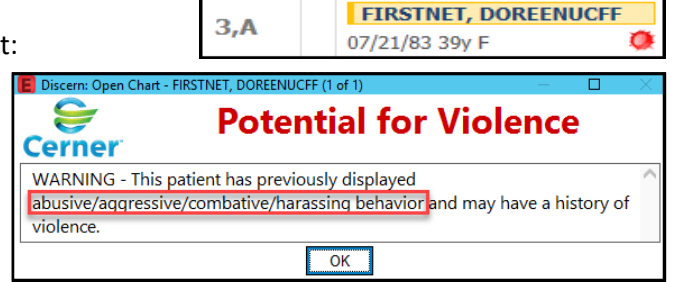

#### **Setting the Alert**

The Potential for Violence Alert can be triggered from the following forms:

- 1. Patient Care Alerts found within the AdHoc folder
- 2. ER Violent Patient selection found within the Focus Note form
- 3. History of Violence found on the Triage form (ED only)

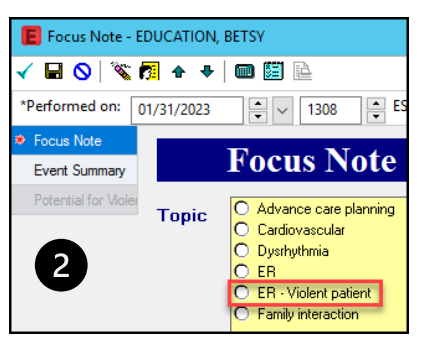

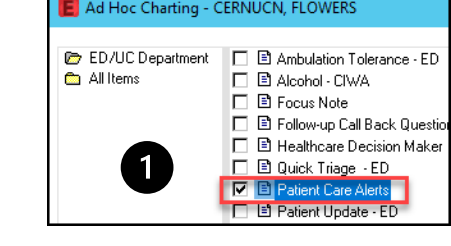

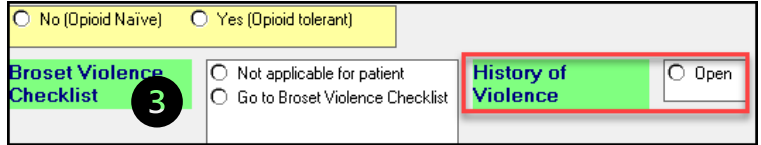

#### **Potential for Violence Behavior Plan**

Once the alert is trigggered through one of the listed methods, a Potential for Violence Behavior Plan opens.

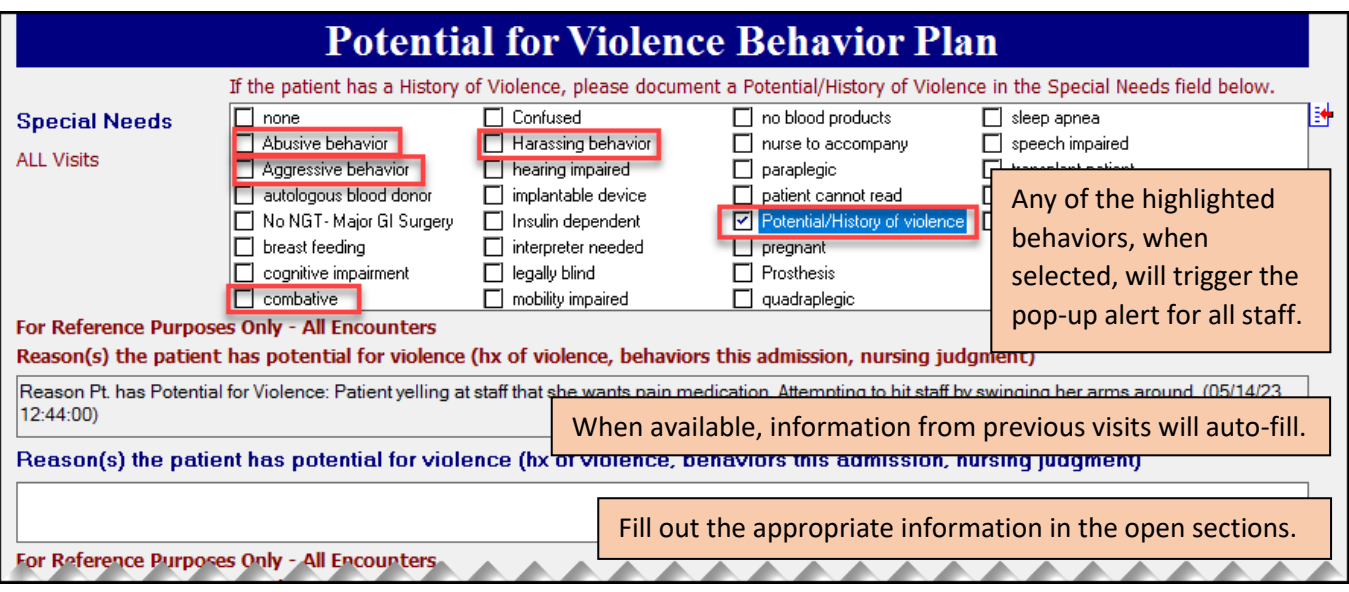

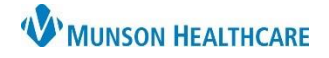

# **Potential for Violence Alert** for Nurses and Clinical Staff

#### **Potential or History of Violence Charted in Error**

- 1. If charted in error, unchart or modify the appropriate form in Form Browser.
- 2. Delete/Void the Patient History of Violence order.
	- a. This will remove the orange outline from around the patient's name on LaunchPoint and remove the pop-up alert.

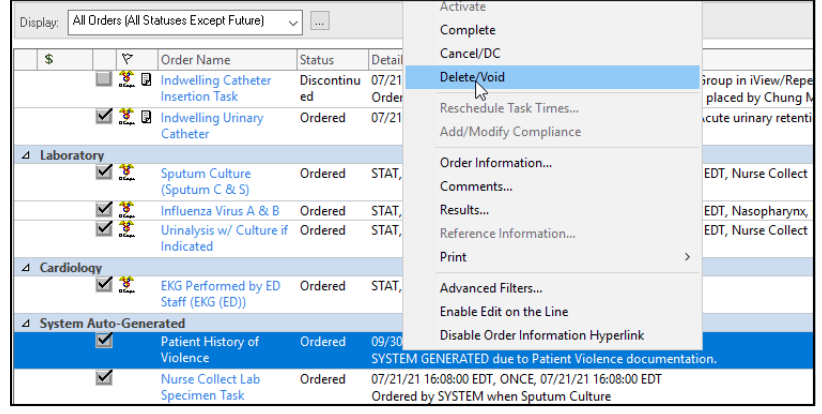

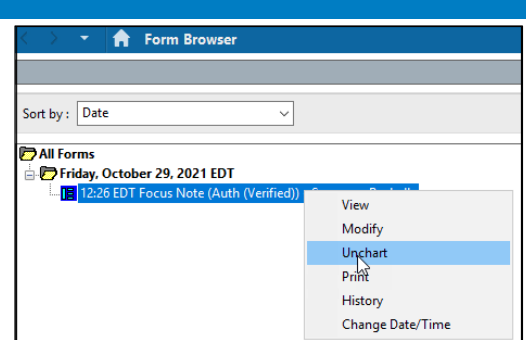

#### **Removing the Potential of Violence Alert for All Future Encounters**

- 1. Only remove the Potential for Violence Alert if the incident causing it to be placed was episodic in nature due to medications or treatment.
	- a. Go to the AdHoc folder, choose Patient Care Alerts, and deselect any of these fields from the Special
		- Needs section of the form:
			- i. Abusive behavior
			- ii. Aggressive behavior
			- iii. Combative
			- iv. Harassing behavior
			- v. Potential/History of violence
	- b. Select **none** if there are no other special needs.

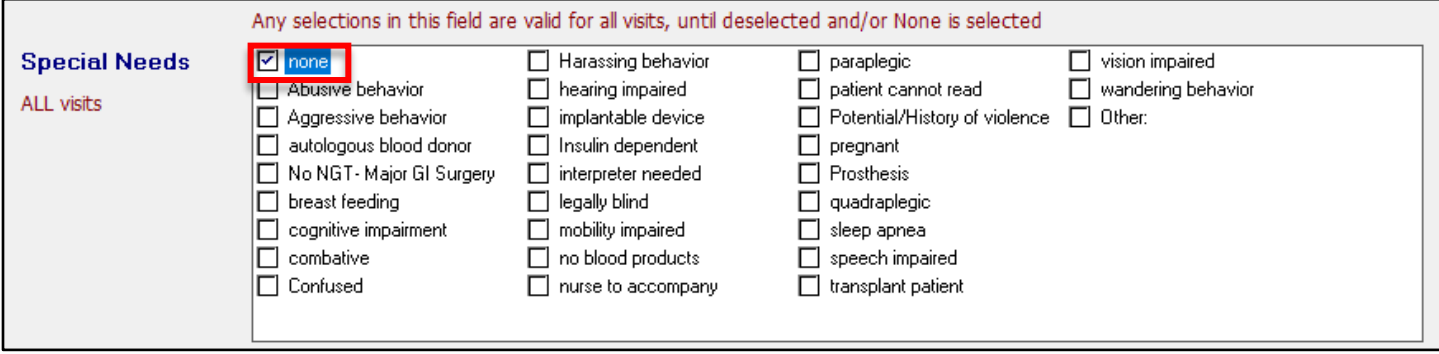

c. Complete any remaining required fields on the form and sign.

## Cerner FirstNet EDUCATION